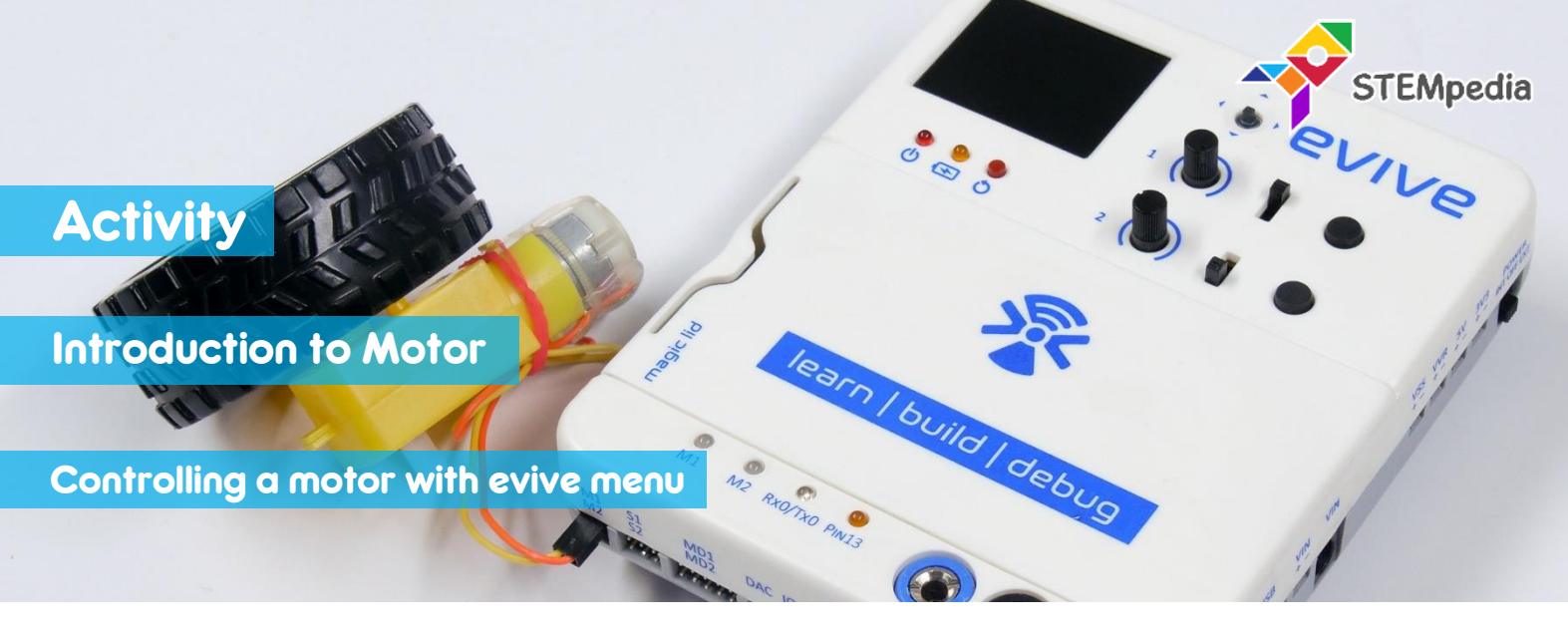

In this activity, you will learn how to control a DC motor with evive? evive can control two motors from its motor output pins.

## **COMPONENTS**

evive, DC Motor.

## STEP-BY-STEP

- **1.** Take the motor and insert the wires attached to it in the first motor channel, i.e. M1.
- **2.** Power ON evive. A menu will open. If not, centre press on navigation key to bring the menu.
- **3.** The first option in the menu that appears on the screen is **Controls**; select that option by pressing the control button to the right.

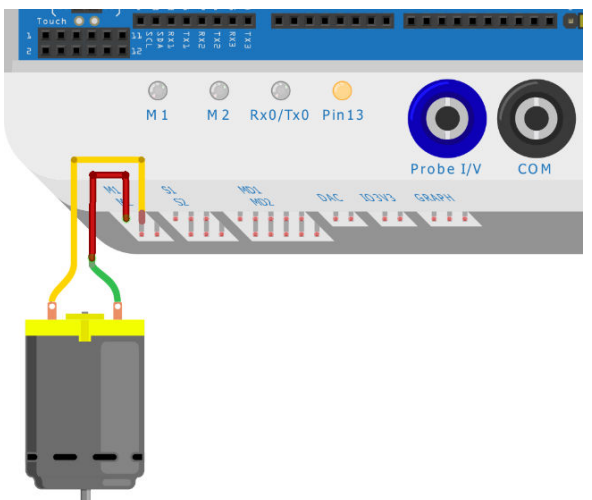

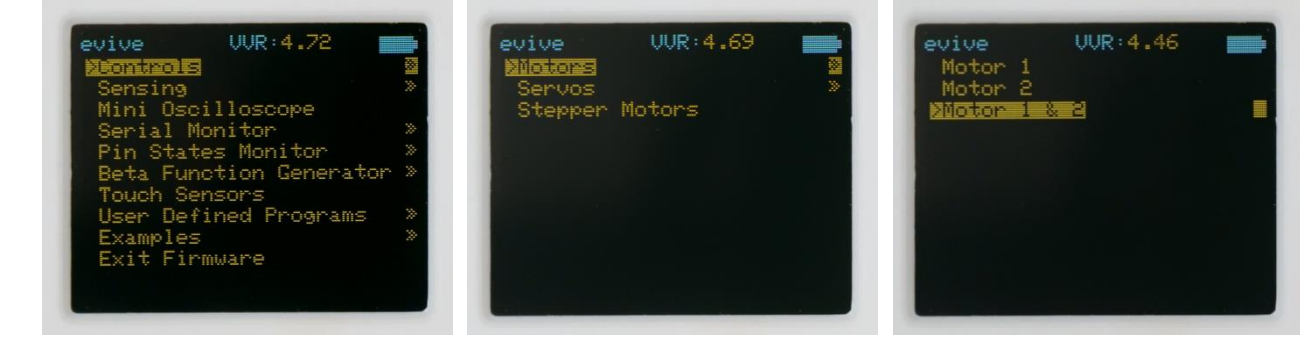

- **4.** Next, you'll see three more options, namely *Motors*, *Servos*, and *Stepper Motors*; select *Motors.*
- **5.** From the three options that now appear on the screen, select *Motor 1 & 2*.
- **6.** Controls:
	- i. **PWM** determines the speed of the motor.
	- ii. **Dir1** and **Dir2** are the two possible *states* or the two possible *directions* in which the motor can rotate.
- **7.** Control the motor 1 using potentiometer 1 and slide switch 1.

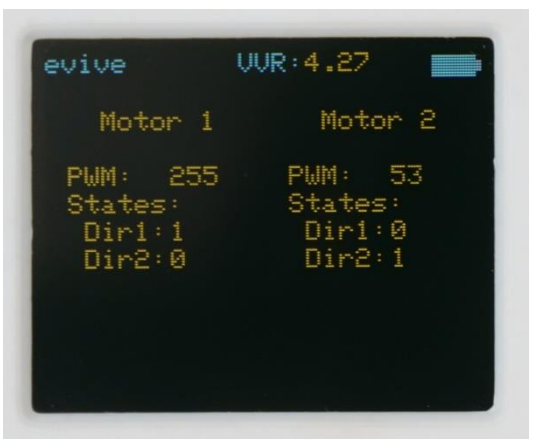